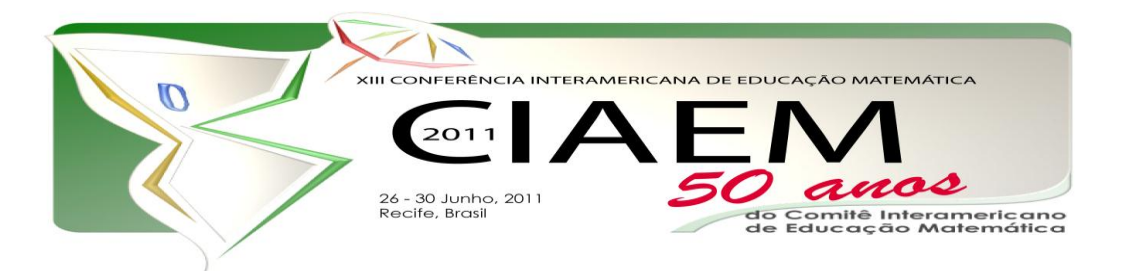

# **GeoGebra: alternativa para o estudo dos parâmetros de funções na educação básica**

Ana Paula Santos **Rebello** Universidade do Vale do Rio dos Sinos Brasil [prof.anapaula@ibest.com.br](mailto:prof.anapaula@ibest.com.br) Márcio Alexandre **Rodriguez** de Rodrigues Universidade Federal do Rio Grande do Sul Brasil [rdrgzma@yahoo.com.br](mailto:rdrgzma@yahoo.com.br)

#### **Resumo**

O presente artigo tem como objetivo apresentar as potencialidades pedagógicas para o estudo dos parâmetros das funções polinomiais estudadas no Ensino Médio para professores e demais interessados em Educação Matemática, em um ambiente computadorizado por meio de uma oficina. Para tanto, será utilizado o *software* GeoGebra, livre na rede mundial de computadores, que por sua gratuidade permite o acesso de alunos de escolas públicas. Através de uma análise das potencialidades do *software,* serão oportunizadas diferentes situações, variando os parâmetros das funções mais estudadas na Educação Básica e observando seus comportamentos gráficos, de forma a trazer maior interesse aos alunos para o estudo de funções.

*Palavras chave*: *Software* GeoGebra, Educação Matemática, Informática na Educação, parâmetros, funções polinomiais.

#### **Introdução**

Utilizar a informática na Educação já é um consenso entre os estudiosos na área. A utilização de ambientes computadorizados pode também ser um bom aliado nas aulas de Matemática. A aplicação de conceitos, até então trabalhados de forma tradicional e abstrata, toma uma nova conotação quando estudados com o auxílio de alguns *softwares* que podem proporcionar ao educando muito mais do que a mera aplicação de fórmulas, podem trazer também situações de reflexão e autonomia. Uma das estratégias de ação para atingir esse objetivo é proporcionar condições que levem o aprendiz a formular hipóteses e organizar seu pensamento a partir de situações pouco prováveis de serem desenvolvidas em ambientes tradicionais de aprendizagem.

O presente artigo propõe alternativas para a compreensão dos conceitos sobre funções, em especial na análise dos parâmetros, por meio de informática educativa utilizando o *software* GeoGebra.

Defendendo a concepção de que uma educação reflexiva resulta em cidadãos conscientes de seu papel na sociedade, foi elaborada uma sequência de atividades direcionadas ao encontro da ideia de utilização da informática como estratégia de ação reflexiva voltada a alunos da educação básica

#### **A importância da informática nas aulas de Matemática**

Estudiosos da área da Educação Matemática como Gravina (1998) e Medeiros (2002) defendem a inserção do computador nas aulas de Matemática como uma opção pedagógica relevante, entretanto sua utilização deve estar relacionada a um bom planejamento estratégico por parte do docente. Há inúmeros *softwares* que prometem a aprendizagem de determinados conteúdos de Matemática, entretanto, muitas vezes, não atingem o objetivo ao qual se destina. Cabe ao professor oportunizar condições de reflexão e que permita ao educando analisar e experimentar situações novas a partir da utilização de um *software*.

> É preciso ter em conta que a educação não é algo que envolve apenas a informação. Educar consiste, igualmente, em fazer as pessoas pensarem sobre a informação e a refletirem criticamente. A educação vista de uma forma holística, lida com a compreensão, com o conhecimento e com a sabedoria. É preciso estimular as mentes dos estudantes e não apenas abarrotá-las de informações enlatadas. (MEDEIROS, 2002. p 84)

Medeiros chama a atenção para o modo como a informática é aplicada, pois uma utilização desvinculada de uma ação pedagógica pouco contribuirá para a educação dos estudantes. Outro aspecto relevante é o fato de que o uso indiscriminado dos laboratórios de informática nas aulas de Matemática não é garantia de qualidade de ensino. O fato de um professor utilizar os recursos tecnológicos disponíveis não quer dizer que suas aulas não sejam tradicionais, se o aluno somente reproduzir, de forma mecânica e desvinculada de significados, como aquelas aulas em ambientes não virtuais. A simples utilização do computador não é garantia de aprendizagem significativa, pois conforme Moreira:

> É preciso entender que a aprendizagem é significativa quando novos conhecimentos (conceitos, idéias, proposições, modelos, fórmulas) passam a significar algo para o aprendiz, quando ele ou ela é capaz de explicar situações com suas próprias palavras, quando é capaz de resolver problemas novos, enfim, quando compreende. (MOREIRA, 2003, p. 2)

Dessa forma, tanto os PCN como o PCN+ salientam em seus textos a importância da utilização de *softwares* no ensino da Matemática como facilitador na compreensão de conceitos, seja na Geometria como na Álgebra. Mencionam que a simples transcrição de dados tomados em tabelas não auxilia na compreensão do comportamento de funções e ainda ratificam complementando que se deve chamar a atenção dos alunos sobre a sua aplicabilidade por meio de modelos em outras áreas do conhecimento.

> É importante destacar o significado da representação gráfica das funções, quando alteramos seus parâmetros, ou seja, identificar os movimentos

realizados pelo gráfico de uma função quando alteramos seus coeficientes. (BRASIL, 2000, p.72)

Indo ao encontro das concepções acima, o *software* educacional utilizado nessa oficina foi cuidadosamente escolhido para que o professor tivesse condições de criar situações de reflexão e análise, com um olhar mais investigativo com seus alunos, de forma a contribuir significativamente na aprendizagem sobre os conceitos que permeiam o estudo de funções.

# **O** *software* **GeoGebra e sua interface interativa**

O *software* GeoGebra tem como objetivo o estudo da Matemática dinâmica. O principal diferencial desse programa está na possibilidade de representação de objetos matemáticos, como por exemplo, pontos, retas, segmentos de retas, planos, polígonos e funções, possibilitando assim a fluência entre as representações tanto algébricas quanto geométricas desses objetos (REBELLO e RODRIGUEZ, 2010). Por ser um *software* livre de distribuição gratuita e em vários idiomas o GeoGebra vem ganhando destaque e a atenção dos professores de Matemática que querem utilizar a tecnologia nas suas salas de aula.

Com uma interface amigável, possibilita ao aluno explorar conceitos de forma dinâmica. Uma característica importante do GeoGebra é a possibilidade de interação entre o usuário e os objetos que estão na sua área de trabalho, por exemplo, ao "arrastar" as curvas das funções com o mouse é possível visualizar as modificações de seus parâmetros na janela de álgebra no lado esquerdo da tela. Com essa possibilidade, o aluno pode inferir sobre outras situações não elaboradas pelo professor, permitindo a reflexão dos conceitos explorados.

A janela de visualização do GeoGebra é dividida em quatro partes, como podemos ver na figura a seguir.

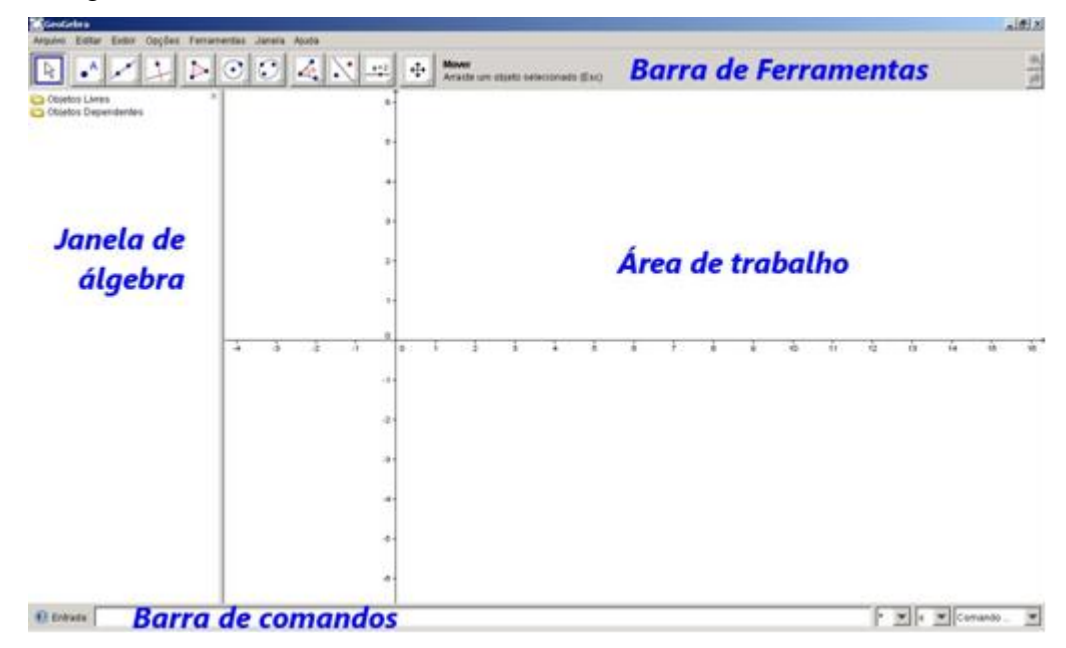

*Figura 1*. Interface do *software* GeoGebra

Na parte superior encontramos a barra de ferramentas com os objetos que serão utilizados nas construções na área de trabalho. À medida que os objetos são construídos, as suas coordenadas e equações são mostradas na janela de álgebra. Além disso, com o mouse podemos

4

modificar as propriedades dos objetos construídos e, ao mesmo tempo, observar dinamicamente a mudança nas suas coordenadas ou equações.

A seguir será explanada a metodologia de atividades que envolvem a análise dos parâmetros de funções polinomiais.

## **Aspectos metodológicos**

Como estratégia metodológica, a oficina será divida em pequenos quatro momentos. Denominamos de *Momento 1* a exploração da interface do *software* GeoGebra, sendo utilizado cerca de 20 minutos iniciais da proposta. O *Momento 2*, com duração de 50 minutos, será destinado à criação de seletores que possibilitarão a variação dos parâmetros das funções. Trinta minutos seguintes, *Momento 3*, ficarão reservados para o recuso de construção de macros e exportação de imagens geradas em HTML. O *Momento 4*, com cerca de 20 minutos, será destinado a exploração de *Applets* disponíveis na rede mundial de computadores de forma gratuita e para questionamentos finais.

Esta oficina tem como objetivo trabalhar propriedade de funções, em especial a análise qualitativa e geométrica dos parâmetros, utilizando o *software* GeoGebra como motivador na aprendizagem da Matemática. A metodologia empregada na oficina estará voltada à aplicabilidade de uma sugestão de atividades, com professores que estejam interessados em trabalhar, de forma mais significativa, conceitos sobre funções com seus alunos, por meio da análise de seus parâmetros e também que queiram utilizar a tecnologia nas suas aulas de matemática. Dessa forma, espera-se que alunos do ensino básico, em especial alunos do nono ano do ensino fundamental e alunos do ensino médio, sejam beneficiados indiretamente com esta oficina. Pode, ainda, apropriar-se deste trabalho outro público-alvo além da educação básica, como, por exemplo, professores do nível superior em disciplinas de Matemática básica.

# **Estratégias de ação**

A dinâmica da oficina será realizada em momentos. Em uma sala com computadores à disposição e um projetor multimídia, será apresentado a interface do *software* GeoGebra. Os presentes poderão, de forma interativa, acessar as potencialidades que o programa oferece. Para tanto, possibilitaremos a exploração rápida das ferramentas da Geometria Dinâmica dando maior ênfase às ferramentas para o estudo da Álgebra, objeto deste trabalho. Após este momento, iniciaremos as atividades de análise dos parâmetros das funções polinomiais.

Os presentes selecionarão a interface do GeoGebra para a inserção de função e, a partir da construção de seletores, objetos presentes entre as ferramentas do GeoGebra, será possível construir uma função polinomial de grau n, no qual seus parâmetros serão estudados na medida em que serão alterados pelos seletores. Sendo assim, há muitas possibilidades de exploração a partir da mudança de parâmetros das funções polinomiais. Dando sequência à atividade, dividida em pequenos momentos, será explorada, primeiramente, a inclinação de uma função polinomial de primeiro grau, a partir da análise do seu parâmetro e coeficiente angular. Ao estudarmos as funções quadráticas exploraremos a concavidade e os vértices nas parábolas por meio da análise e manipulação de seus parâmetros e da sua curva característica, e, para todas as funções exploradas, será feita a análise qualitativa de suas raízes por meio do estudo dos parâmetros. Dessa forma, os alunos-professores poderão explorar esses e outros conceitos por meio de uma função original definida com o *software* estudado. Esperamos, além das atividades aqui

explanadas, trazer outros subsídios aos presentes como motivadores ao uso do *software* GeoGebra. Também serão discutidas formas de disponibilização das suas construções na WEB, além de dicas de outras atividades possíveis com o GeoGebra tanto na sua interface geométrica como na algébrica.

A seguir descrevemos, na segunda pessoa do singular, os passos para a construção que será utilizada na atividade proposta nesta oficina.

#### **Atividades propostas utilizando o** *software* **GeoGebra**

Dando início a atividade prática, localize o ícone do *software* GeoGebra na área de trabalho do computador. Abra o GeoGebra e clique em exibir e selecione eixos. Caso queira

mudar as escalas dos eixos, clique em Deslocar Eixos  $\left|\frac{+}{+}\right|$  e depois pressione o botão direito do mouse sobre um dos eixos da área de trabalho. Note a mudança no ícone indicativo do mouse. Movimente o mouse e observe a mudança na escala dos eixos.

Com os eixos exibidos na área de trabalho vamos construir os seletores que representarão

os parâmetros da função que iremos construir. Clique no ícone Seletor  $\frac{|\cdot|^2}{|\cdot|^2}$ e depois na área de trabalho. O GeoGebra mostrará uma janela de diálogo com as propriedades do seletor, como na figura a seguir.

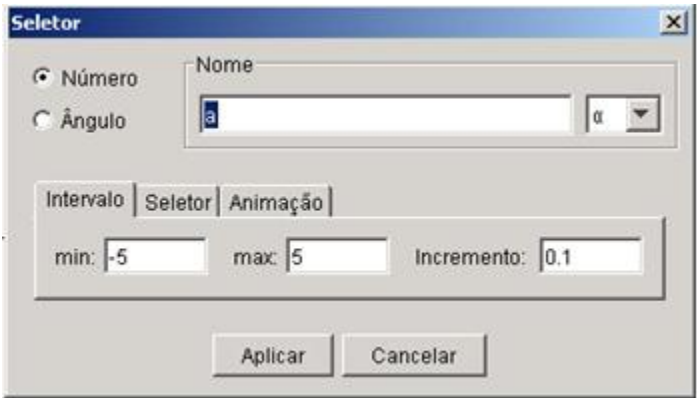

*Figura 2.* Janela de diálogo com as propriedades do seletor

Nesta atividade não será necessário modificá-las. Repita os passos para construir os demais seletores (seis no total). Note que o próprio software nomeará os seletores e que os mesmos serão representados na área de trabalho de acordo com o nome que consta na janela de propriedades do seletor.

Em seguida digite a expressão  $y=a*x^5+b*x^4+c*x^3+d*x^2+e*x+f$  na barra de comandos. Note que a expressão segue o código padrão utilizado na maioria dos *softwares* gráficos. Neste ponto é importante observar que os coeficientes da expressão analítica da função recebem o mesmo nome dos seletores construídos anteriormente. Tecle *"Enter"* e observe a curva construída. Na janela de álgebra você terá a expressão analítica que representa a função polinomial com seus respectivos parâmetros, observe na figura a seguir.

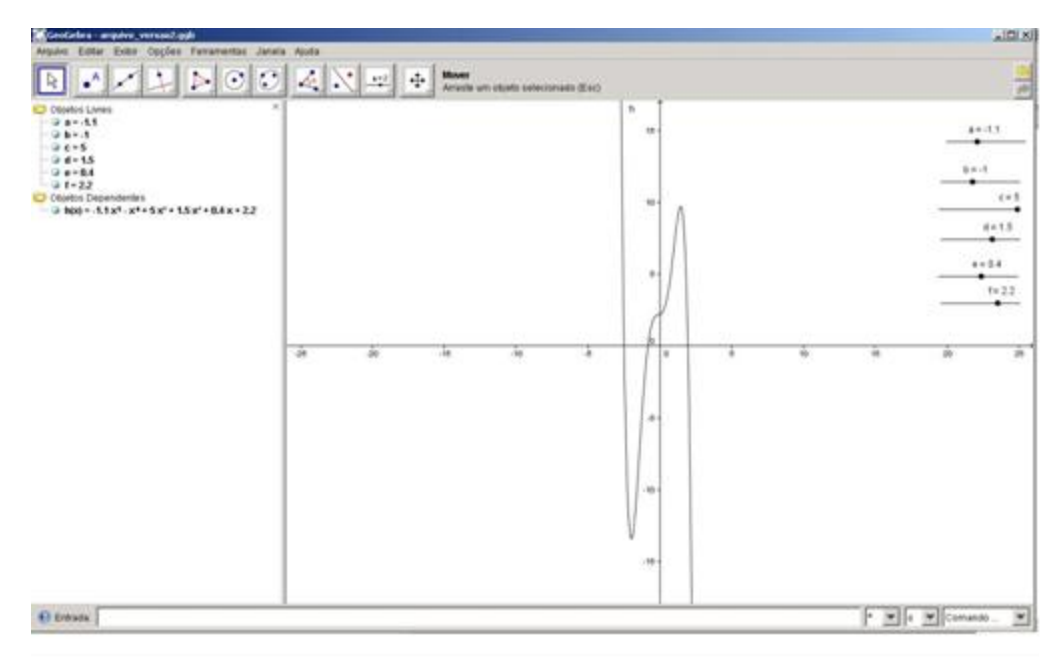

*Figura 3*: Janela de visualização do GeoGebra

Com o botão direito do mouse modifique os parâmetros através dos seletores e observe os movimentos do gráfico.

Inicialmente admita somente como diferente de zero o termo independente para explorarmos a função constante. Após considerar os parâmetros "e" e "f" como diferentes de zero e assim, sucessivamente, até estudarmos todos os parâmetros de "a" a "f" como diferentes de zero. Aos poucos pode-se visualizar as modificações nas curvas a partir da variação dos parâmetros.

Dessa forma, poderemos explorar, a partir de uma só função polinomial, as diferentes funções de grau igual ou menor que cinco nas suas mais diferentes possibilidades de análise das suas curvas, mediante a modificação de seus parâmetros.

### **Considerações finais**

Prevista pelos PCN e PCN+ a utilização de ambientes informatizados na educação será praticamente inevitável. Paulatinamente esse recurso vem aumentando a sua aplicação nas salas de aula de muitas escolas, sejam públicas ou privadas. A sua aplicabilidade possibilita aos alunos situações que dificilmente ocorreriam em ambientes tradicionais de sala de aula. Quando bem escolhido, o *software* traz ao aprendiz situações de reflexão, de investigação e de tomada de decisões, além de proporcionar momentos de interação e de análise de erros. Para tanto, o *software* escolhido, além da vantagem de ser livre na rede mundial de computadores, abre diversas possibilidades de análise sobre funções e permite que o aluno reflita suas ações.

O *software* GeoGebra traz diversas possibilidades de análise tanto no aspecto geométrico como no algébrico. Sob a ótica da Álgebra, o programa permite o estudo de funções de uma forma acessível aos educandos, pois as alterações realizadas nas funções construídas por meio de seletores podem ser visualizadas simultaneamente no gráfico resultante na tela. Dessa forma, o aprendiz percebe o resultado das ações que o conduziram a um determinado gráfico e permitiram-lhe refletir sobre cada situação apresentada.

Por fim, a oficina aqui apresentada tem como principal fator norteador as concepções educacionais atuais no que se refere à aprendizagem significativa. Espera-se então que, por meio desse trabalho, alunos da educação básica, extensivo ao nível superior, sejam beneficiados com a proposta de aprendizagem dos parâmetros apresentados aqui de forma mais significativa e prazerosa.

#### **Bibliografia e referências**

- Araújo, L.C.L. de.(2008) Computação na sala de aula GeoGebra um bom software livre. In: *Revista do Professor de Matemática.* Nº 67, p. 43 – 47.
- Bautista Jr, Guilhermo P. Mathematics and Multimedia Blog*.* Disponível em **<**  [http://math4allages.wordpress.com](http://math4allages.wordpress.com/)**>** Acesso em: dez, 2010.
- Brasil. (2000) Orientações Educacionais Complementares aos Parâmetros Curriculares Nacionais: *Ciências da Natureza, Matemática e suas tecnologias*. Ministério da Educação, Secretaria da Educação Básica.
- Dikovic Ljubica. (2009). Applications GeoGebra into Teaching Some Topics of Mathematics at the College Level: *Computer science and information systems*, vol. 6, br. 2, str. 191-203.

<http://www.doiserbia.nb.rs/img/doi/1820-0214/2009/1820-02140902191D.pdf>

- Gravina, M. A; Santarosa, L.M. (1998) A Aprendizagem da Matemática em Ambientes Informatizados, *Congresso Ibero-americano de Informática na Educação*, IV. Anais. Brasília.
- Geogebra. Software de Matemática Dinâmica. Disponível em < [http://www.geogebra.org/cms/>](http://www.geogebra.org/cms/) Acesso em: Mai, 2010.
- Medeiros, Alexandre, Medeiros, Cleide F. de. (2002) Possibilidades e limitações das simulações computacionais no Ensino de Física: *Revista Brasileira de Ensino de Física*, vol. 24, n.2. p.77-86
- Moreira, M. A. Linguagem e aprendizagem significativa**.** (2003) *IV Encontro Internacional sobre Aprendizagem Significativa.* Set. Disponível em < http://www.if.ufrgs.br/~moreira/linguagem.pdf> Acesso em: abr. 2010.
- Rebello, A. P.; Rodriguez, M. A. R.(2010) Utilizando o *Software* GeoGebra como auxiliar na compreensão dos parâmetros de funções polinomiais. *Congresso Internacional de Ensino de Matemática*, V. Anais. Canoas.

# **Apêndice A**

# **Guia de Trabalho**

## **Momento 1: Conhecendo o** *software* **GeoGebra (20 minutos)**

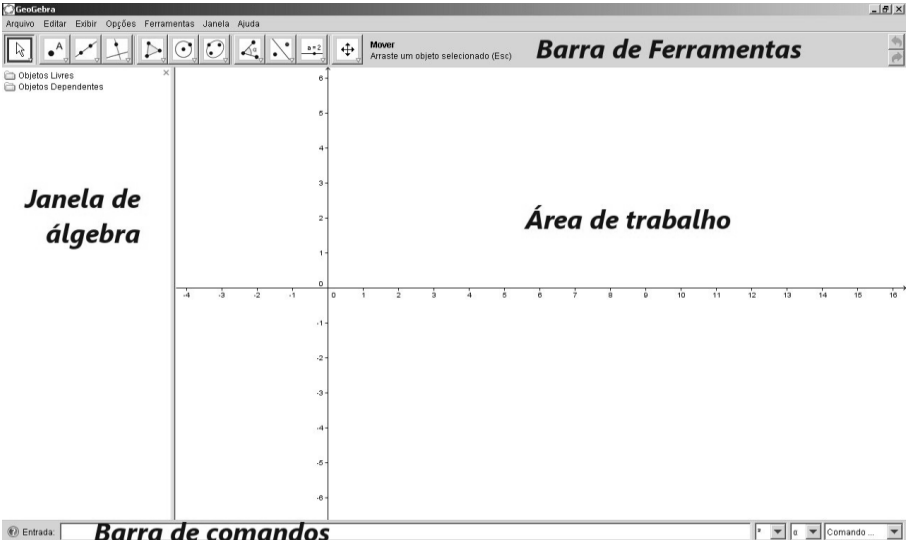

*Figura 1.* Interface do GeoGebra

# **Momento 2: Construção de Seletores (50 minutos)**

- Função Afim
- Função Quadrática
- Função Polinomiais de Grau n

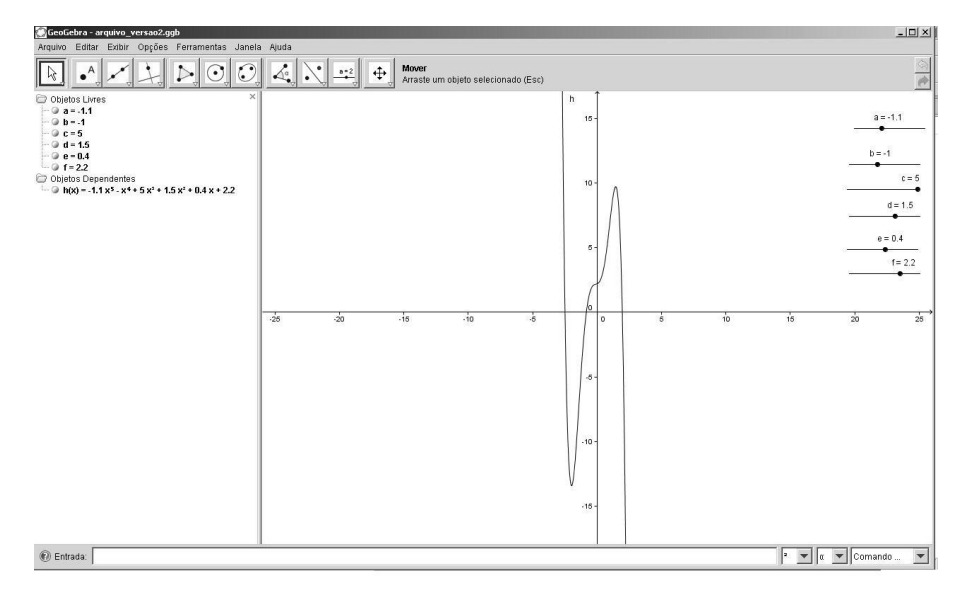

*Figura 2.* Exemplo de construção de gráficos e seletores

## **Momento 3: Outros recursos com o** *software* **GeoGebra (30 minutos)**

- Construções de macros;
- Exportação das imagens geradas para HTML.

# **Momento 4: Explorando** *Applets* **construídos com o GeoGebra disponíveis na internet e questionamentos finais. (20 minutos)**

Applet1

[http://www6.ufrgs.br/espmat/disciplinas/funcoes\\_modelagem/modulo\\_V/recursos5.htm](http://www6.ufrgs.br/espmat/disciplinas/funcoes_modelagem/modulo_V/recursos5.htm) • Applet 2

[http://www6.ufrgs.br/espmat/disciplinas/funcoes\\_modelagem/modulo\\_VI/recursos6.htm](http://www6.ufrgs.br/espmat/disciplinas/funcoes_modelagem/modulo_VI/recursos6.htm)

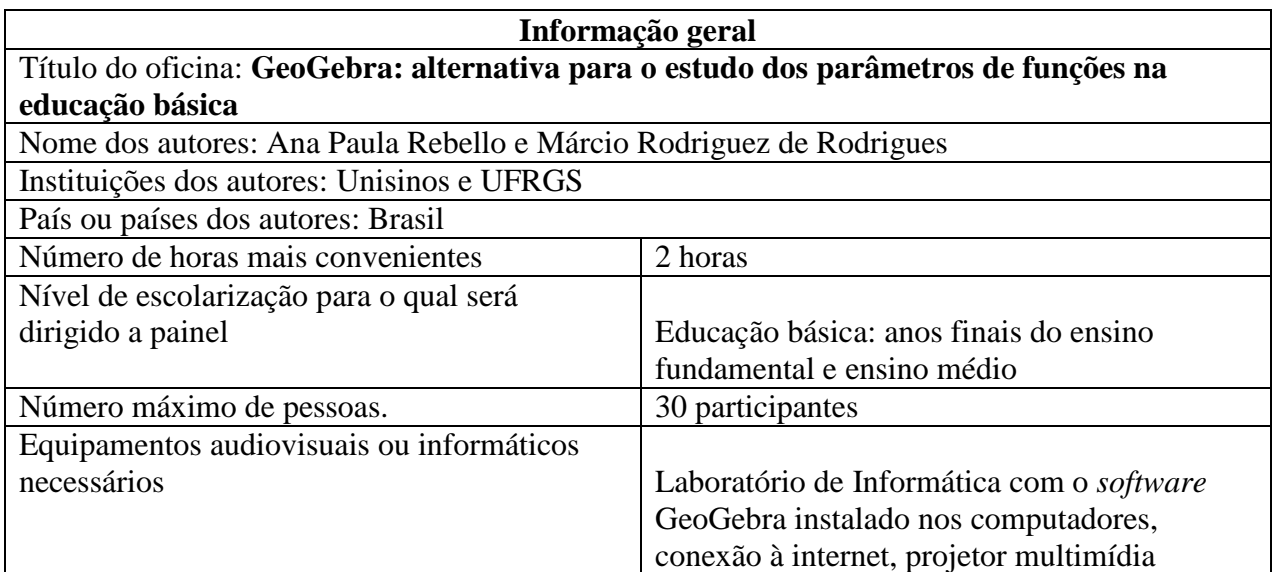

# **Apêndice B**